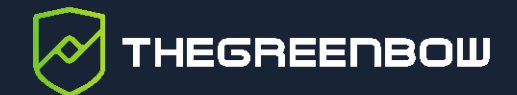

# **Client VPN Windows Enterprise 7**

# Note technique : Authentification et format des certificats

Dernière mise à jour : 22 janvier 2024 Référence du document : 20240122\_TNC\_VPE\_7\_FR\_1.2

Propriété de TheGreenBow © 2024 **and the Contract of Contract Contract Contract Contract Contract Contract Contract Contract Contract Contract Contract Contract Contract Contract Contract Contract Contract Contract Contrac** 

TheGreenBow est un nom commercial déposé.

Microsoft et Windows 10 sont soit des marques déposées, soit des marques commerciales de Microsoft Corp. aux États-Unis et/ou dans d'autres pays.

D'autres marques de commerce appartenant à des tiers et mentionnées dans ce document demeurent la propriété intellectuelle de ces tiers.

Tous les droits de reproduction sont réservés, y compris pour les représentations iconographiques ou photographiques. La reproduction de tout ou partie de ce document sur quelque support que ce soit est formellement interdite sauf notre autorisation expresse.

Toutes les informations fournies sont sujettes à modification à tout moment et sans préavis.

Malgré tous les soins apportés à la réalisation de ce document et à sa mise à jour régulière, des erreurs peuvent s'être glissées dans les informations présentées. Si vous en constatez n'hésitez pas à nous le faire savoir en nous contactant, nous procéderons aux rectifications correspondantes.

# Table des matières

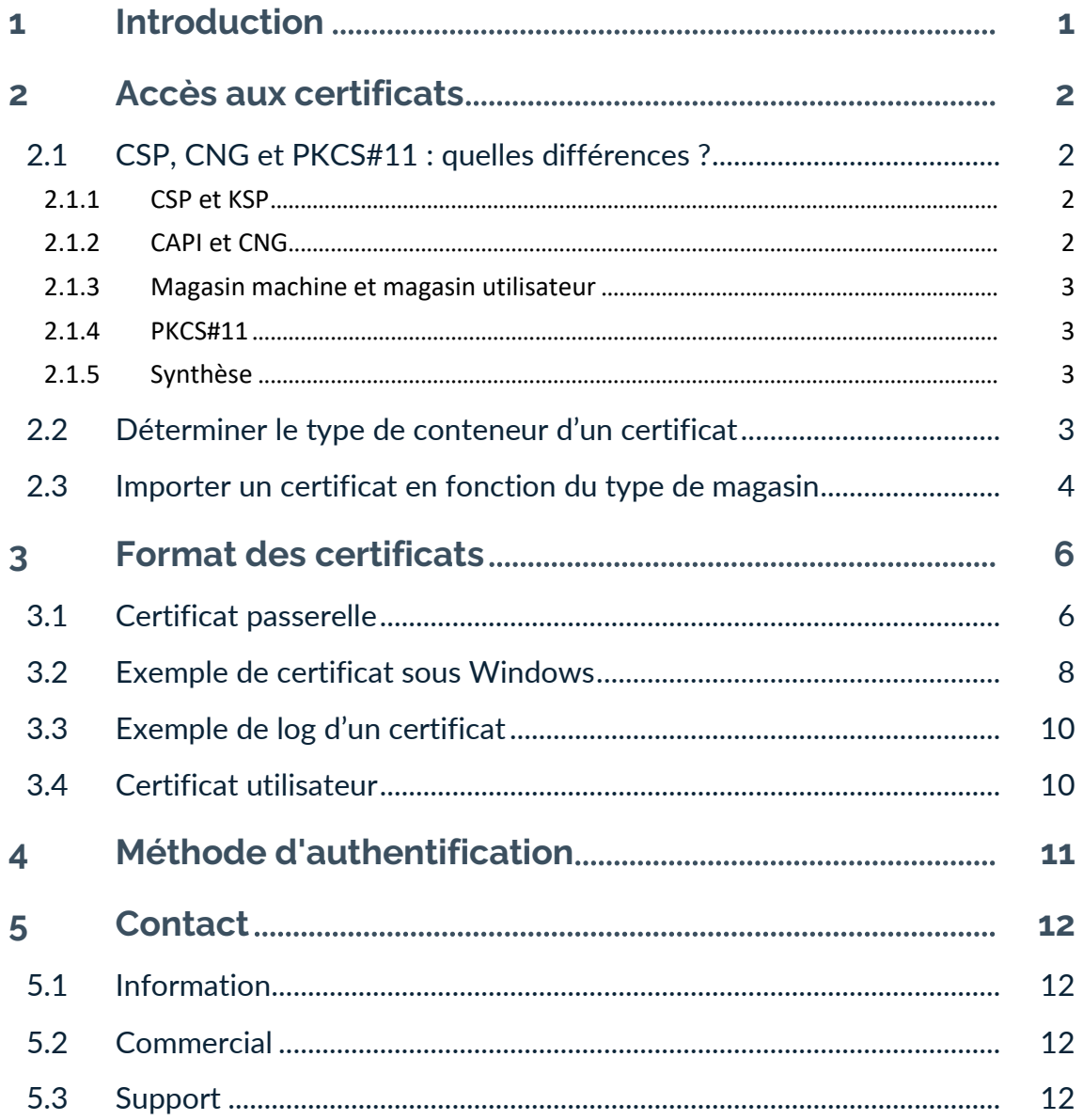

# **Tableau des révisions**

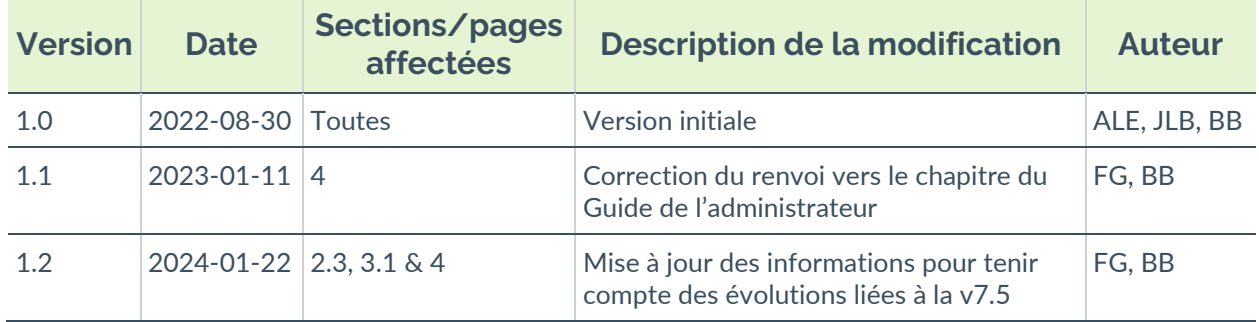

## <span id="page-4-0"></span>**1 Introduction**

En raison des exigences de sécurité renforcées, de la dépréciation de certains algorithmes et d'une utilisation plus rigoureuse des certificats, la version 7 du Client VPN Windows Enterprise comprend des restrictions sur les certificats.

Certains de nos clients nous ont fait part d'incompréhensions et de difficultés rencontrées lors du déploiement de la version 7 du Client VPN Windows Enterprise avec des tokens et des cartes à puces. C'est pourquoi, il nous a semblé utile et important d'apporter quelques éclairages sur des notions élémentaires liées à l'authentification et au format des certificats.

#### **Algorithmes SHA, RSA et ECDSA**

Les signatures numériques font généralement intervenir deux algorithmes différents :

- un algorithme de hachage (SHA ou *secure hash algorithm*) et
- un algorithme de signature (RSA : initiales des trois inventeurs ou ECDSA : elliptic curve digital signature algorithm).

La force du chiffrement RSA dépend de la taille de la clé utilisée. Dès lors que la taille est doublée, l'opération de déchiffrage va demander une puissance de traitement six à sept fois supérieure.

Selon l'ANSSI et le NIST, la taille de clé minimale recommandée est de 2048 bits.

Les algorithmes de hachage peuvent subir deux types d'attaques :

- la collision et
- la pré-image.

Une collision a lieu lorsque deux fichiers différents produisent le même condensat et qu'il est donc possible de substituer l'un pour l'autre.

La pré-image consiste à déterminer la valeur d'un fichier à partir de son condensat. Une pré-image secondaire consiste à produire à partir du condensat une valeur différente que celle à l'origine du hachage.

Selon l'ANSSI, la famille de fonctions de hachage SHA-1 n'est plus conforme à son référentiel général de sécurité et il convient par conséquent d'utiliser la famille SHA-2. Le NIST encourage de la même manière les agences fédérales étatsuniennes d'abandonner le SHA-1 au profit du SHA-2.

Les règles appliquées par le Client VPN Windows Enterprise suivent les recommandations de l'ANSSI et du NIST. Toutefois, si la PKI implémentée ne répond pas à ces exigences, il est possible de débrider le logiciel à l'aide de paramètres dynamiques.

## <span id="page-5-0"></span>**2 Accès aux certificats**

## <span id="page-5-1"></span>**2.1 CSP, CNG et PKCS#11 : quelles différences ?**

La gestion des certificats sous Windows fait intervenir différents logiciels et normes pour leur stockage, que ce soit dans un magasin de certificats, sur un token ou sur une carte à puce.

 $\mathbf{i}$ 

Les certificats stockés sur des cartes à puce ou tokens sont généralement copiés dans le magasin de certificats de l'utilisateur actuel, lorsque la carte est insérée dans le lecteur ou que le token est connecté à l'ordinateur.

CSP, CNG et PKCS#11 sont des notions connexes qui font toutes appel à des interfaces de programmation d'application (API) pour la gestion des certificats, mais la technologie mise en œuvre est différente dans chaque cas.

#### <span id="page-5-2"></span>**2.1.1 CSP et KSP**

Sous Windows, la gestion des certificats fait traditionnellement appel à des modules logiciels indépendants appelés fournisseurs de services cryptographiques ou *Cryptographic Service Providers* (CSP) en anglais. Les CSP servent notamment à exécuter des algorithmes pour l'authentification, l'encodage et le chiffrement.

Il existe désormais une nouvelle génération de ces modules logiciels indépendants appelés fournisseurs de stockage de clés ou Key Storage Providers (KSP) en anglais. Un KSP sert à créer, gérer, stocker et récupérer des clés privées.

#### <span id="page-5-3"></span>**2.1.2 CAPI et CNG**

L'évolution des normes de sécurité a conduit Microsoft à rendre obsolète l'API associée aux CSP, appelée Cryptography API (CryptoAPI ou CAPI). Celle-ci a été remplacée par Cryptography API: Next Generation (CNG), dans laquelle les fournisseurs de services cryptographiques sont dissociés des fournisseurs de stockage de clés.

C'est pourquoi le Client VPN Windows Enterprise prend en charge les CSP jusqu'aux versions 6.8x et que seule l'API CNG est prise en charge par les versions 7.x. Pour ces dernières, il est donc nécessaire de s'assurer que le certificat est importé dans le magasin de certificats Windows avec la bonne bibliothèque (cf. section [2.2](#page-6-3) [Déterminer le type de conteneur d'un certificat](#page-6-3) ci-dessous).

#### <span id="page-6-0"></span>**2.1.3 Magasin machine et magasin utilisateur**

Par ailleurs, il convient de savoir qu'il existe deux magasins de certificats sous Windows :

- le magasin machine, disponible pour tous les utilisateurs d'une machine, et
- le magasin utilisateur, uniquement disponible pour l'utilisateur actuel d'une machine.

Dans les lignes de commande, l'option -user de la commande certutil sert à spécifier le magasin utilisateur. Lorsqu'elle est omise, le magasin machine est utilisé par défaut.

#### <span id="page-6-1"></span>**2.1.4 PKCS#11**

Enfin, en cryptographie, il existe des normes de cryptographie à clé publique ou Public Key Cryptography Standards (PKCS) en anglais. Il s'agit d'un ensemble de spécifications conçues par la société RSA Security.

La norme PKCS#11 fournit des applications avec une méthode d'accès aux périphériques matériels (cartes à puce ou tokens), indépendamment du type d'appareil. Elle comporte donc une API servant d'interface générique à un pilote de périphérique prenant en charge la norme PKCS#11. Cette API est prise en charge par les deux versions 6.8x et 7.x du Client VPN Windows Enterprise dès lors qu'un middleware correspondant est installé.

#### <span id="page-6-2"></span>**2.1.5 Synthèse**

En résumé, il existe donc plusieurs types de middleware d'accès aux certificats stockés sur token, sur carte à puce et dans un magasin de certificats (certmgr.msc) :

- **CSP** pour **C**ryptographic **S**ervice **P**rovider (déprécié au profit de CNG) : pris en charge jusqu'à la version 6.8x.
- **CNG** pour **C**ryptography API: **N**ext **G**eneration : seule API prise en charge dans les versions 7.x. Dans le cas présent, il est nécessaire d'importer le certificat dans le magasin Windows avec la bonne bibliothèque.
- **PKCS#11** pour **P**ublic-**K**ey **C**ryptography **S**tandards : pris en charge par les deux versions 6.8x et 7.x.

## <span id="page-6-3"></span>**2.2 Déterminer le type de conteneur d'un certificat**

CSP et CNG sont des middlewares Microsoft. Sous Windows, les certificats sont stockés dans des conteneurs de type CNG ou de type CSP.

Pour connaître le conteneur des certificats dans le magasin de certificats, le token ou la carte à puce, vous pouvez lister les certificats contenus dans le magasin (utilisateur ou machine). Les informations retournées indiquent le type de fournisseur à partir duquel vous pouvez déduire le type de conteneur (CSP ou CNG). Ce dernier vous permet ensuite de déterminer la compatibilité du certificat avec votre version du Client VPN Windows Enterprise.

• Pour lister les certificats contenus dans le magasin utilisateur, exécutez la commande suivante :

```
certutil -verifystore -user My
```
• Pour lister les certificats contenus dans le magasin machine, exécutez la commande suivante :

certutil -verifystore My

À partir des informations retournées, vous pouvez déterminer le type de conteneur de la manière suivante. Si le fournisseur est :

- Microsoft Smart Card Key Storage Provider, le conteneur est de type CNG (compatible avec les versions 7.x) ;
- Microsoft Base Smart Card Crypto Provider, le conteneur est de type CSP (compatible avec les versions 6.8x).

Pour les certificats faisant appel au middleware PKCS#11, le type de conteneur est indifférent étant donné qu'il est compatible avec les deux versions du Client VPN Windows Enterprise.

## <span id="page-7-0"></span>**2.3 Importer un certificat en fonction du type de magasin**

Lors de l'importation de certificats utilisant le middleware CNG, il convient de spécifier le type de magasin utilisé (utilisateur ou machine) dans la ligne de commande. Ci-dessous, vous trouverez des exemples de ligne de commande avec les options à préciser.

• Magasin utilisateur :

certutil -csp KSP -user -importpfx CertFileName.p12

• Magasin machine :

```
certutil -csp KSP -importpfx CertFileName.p12
```
 $\mid \mathbf{i} \mid$ 

 $\lceil \mathbf{i} \rceil$ 

 $\mathbf{i}$ 

 $\parallel$ 

Dans les lignes de commande, l'option -user de la commande certutil sert à spécifier le magasin utilisateur. Lorsqu'elle est omise, le magasin machine est utilisé par défaut.

Depuis la version 7.4 du Client VPN Windows Enterprise, une option permet de sélectionner automatiquement le certificat utilisateur depuis un token /une carte à puce, le magasin de certificats Windows ou les deux (voir la section « Sélection automatique » au chapitre 18 du « Guide de l'administrateur ».

En vue d'offrir une granularité plus fine dans la configuration du choix de magasin de certificats à utiliser, depuis la version 7.5 du Client VPN Windows Enterprise, ce choix n'est plus opéré au niveau du poste, mais à celui du tunnel.

# <span id="page-9-0"></span>**3 Format des certificats**

À partir de la version 7 du Client VPN Windows Enterprise, le format des certificats doit respecter une taille de clé et un algorithme de hachage précis.

#### **Obligatoire**

- Longueur de clé (en bits) : dans le cas des certificats RSA, la taille doit être de 2048 ou plus
- Algorithme de prise d'empreinte (ou *digest algorithm*) : doit être SHA-256, SHA-384 ou SHA-512

#### **Optionnel**

La vérification de la CRL du certificat utilisateur.

## <span id="page-9-1"></span>**3.1 Certificat passerelle**

#### **Partie Key Usage extension**

- doit être présente,
- doit être marquée comme critique et
- ne doit contenir que les valeurs digitalSignature et/ou nonRepudiation.
- ☞ Si ce n'est pas le cas, référez-vous au paramètre dynamique allow server extra keyusage décrit à la section « Contraintes relatives à l'extension Key Usage » au chapitre 18 du « Guide de l'administrateur ».

Conformément aux exigences de sécurité, la valeur keyEncipherment de l'extension Key Usage a été rendue obsolète et remplacée par la valeur nonRepudiation, qui est désormais acceptée par défaut. Cependant, la version 7.5 du Client VPN Windows Enterprise continue d'accepter la valeur keyEncipherment sans l'utilisation du paramètre dynamique allow extra keyusage.

 $\mathbf{i}$ 

Il est recommandé de préférer la valeur nonRepudiation de l'extension Key Usage à la valeur keyEncipherment.

#### **Partie Extended Key Usage extension**

- peut être absente ou présente,
- si elle est présente, elle doit :
	- o doit être marquée comme non-critique et
	- uniquement contenir les valeurs suivantes :
		- id-kp-serverAuth ou
		- id-kp-serverAuth + id-kp-ipsecIKE.
- ☞ Si ce n'est pas le cas, référez-vous au paramètre dynamique allow server and client auth décrit à la section « Contraintes relatives à l'extension Extended Key Usage » au chapitre 18 du « Guide de l'administrateur ».

## <span id="page-11-0"></span>**3.2 Exemple de certificat sous Windows**

Dans une PKI Windows, voici la relation entre un certificat et les extensions :

• Extended Key Usage :

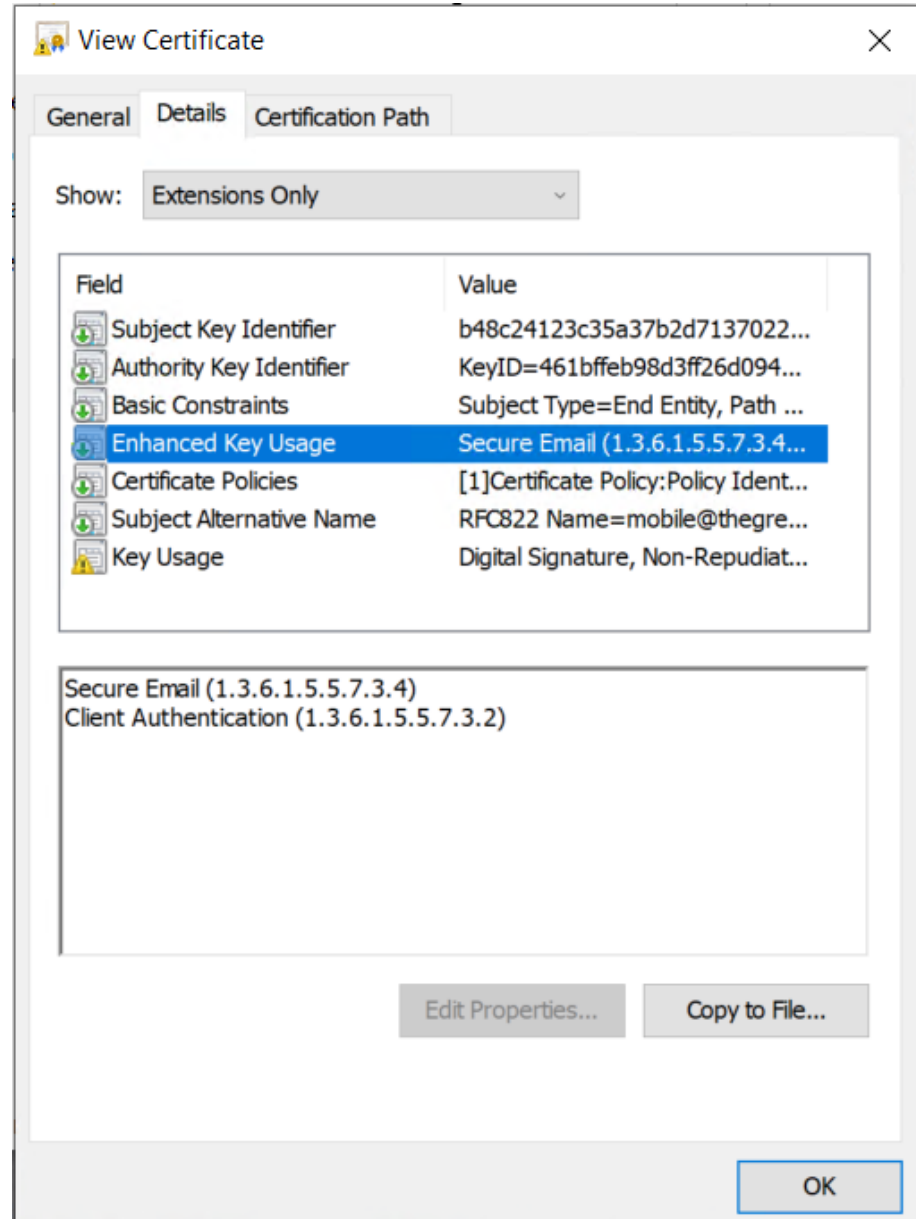

### • Key Usage :

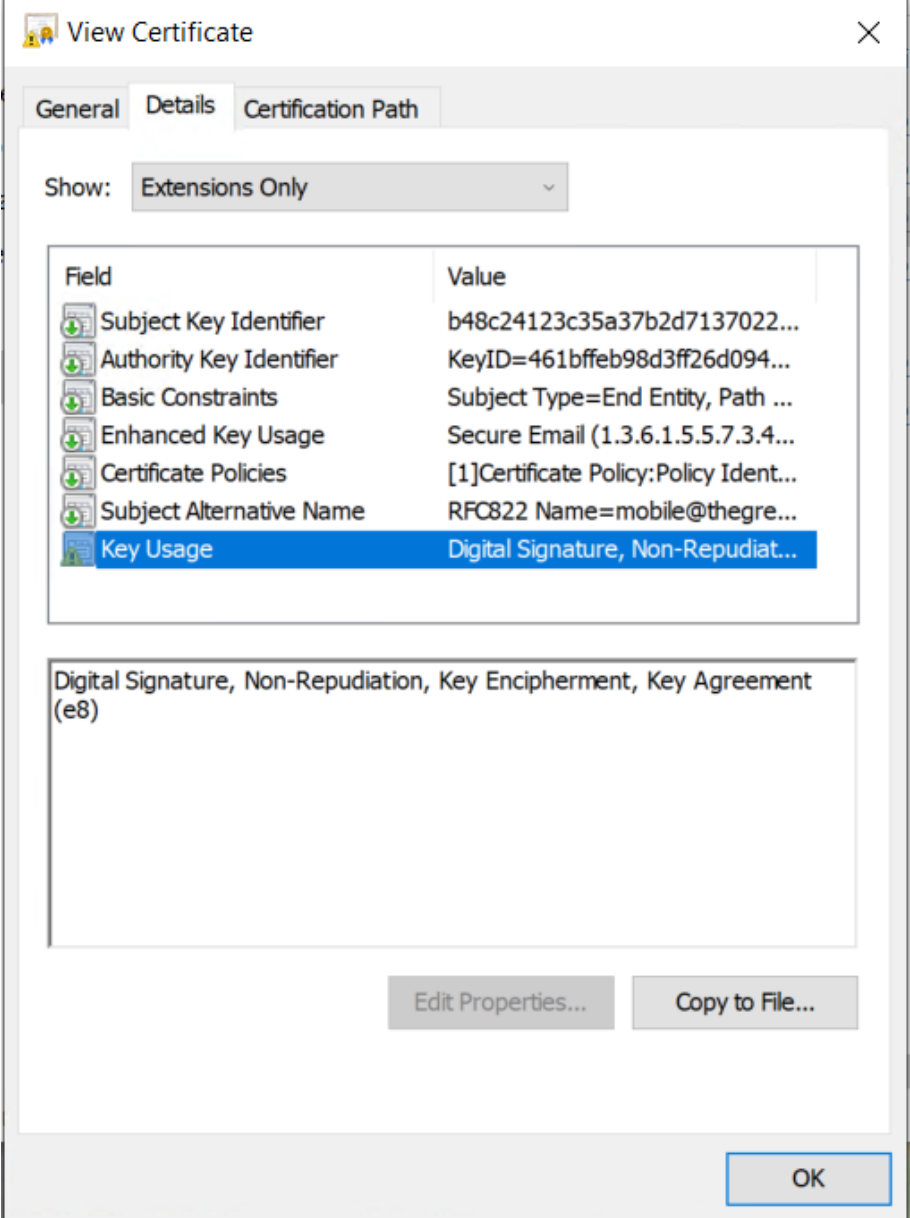

THEGREENBOW

## <span id="page-13-0"></span>**3.3 Exemple de log d'un certificat**

Les extensions sont présentes dans un log de certificat (fichier tgbikeng.log) :

```
20220826 17:20:23:953 Local0.Info [11204] 
X509v3 extensions
20220826 17:20:23:956 Local0.Info [11204] 
Basic constraints :
20220826 17:20:23:960 Local0.Info [11204] 
CA:FALSE
20220826 17:20:23:965 Local0.Info [11204] 
Netscape Certificate comment :
20220826 17:20:23:968 Local0.Info [11204] 
TheGreenBow PKI generated server certificate
20220826 17:20:23:971 Local0.Info [11204] 
Subject key identifier :
20220826 17:20:23:974 Local0.Info [11204] 
FB:D6:5A:EF:FE:1B:DC:68:90:66:B9:D7:47:45:EA:B5:86:97:4
A:B3
20220826 17:20:23:978 Local0.Info [11204] 
Authority key identifier :
20220826 17:20:23:981 Local0.Info [11204] 
keyIdentifier: 
6F:6D:B8:A5:0B:EA:64:82:2E:B4:5F:0A:35:53:8B:80:05:4C:7
B:0E
20220826 17:20:23:984 Local0.Info [11204] 
authorityCertIssuer: C = FR, ST = Ile-de-France, L =Paris, O = TheGreenBow, OU = QA40, CN = Root CA<br>20220826 17:20:23:988 Local0.Info [11204]
20220826 17:20:23:988 Local0.Info
authorityCertSerialNumber: 10:00<br>20220826 17:20:23:990    Local0.Info
20220826 17:20:23:990 Local0.Info [11204] 
Key usage : critical
20220826 17:20:23:995 Local0.Info [11204] 
Digital signature
20220826 17:20:24:000 Local0.Info [11204] 
Extended key usage :
20220826 17:20:24:003 Local0.Info [11204] 
Server authentication
```
## <span id="page-13-1"></span>**3.4 Certificat utilisateur**

Dans le cas d'un certificat utilisateur, il peut il y avoir des avertissements, mais il n'est pas nécessaire de débrider le Client VPN. Les messages sont affichés dans la Console.

## <span id="page-14-0"></span>**4 Méthode d'authentification**

La version 7.5 du Client VPN Windows Enterprise prend en charge les méthodes d'authentification de certificat suivantes :

- Méthode 1 : signature numérique RSA avec SHA-2 [RFC 7296]
- Méthode 9 : ECDSA « secp256r1 » avec SHA-2 (256 bits) sur la courbe P-256 [RFC 4754]
- Méthode 10 : ECDSA « secp384r1 » avec SHA-2 (384 bits) sur la courbe P-384 [RFC 4754]
- Méthode 11 : ECDSA « secp521r1 » avec SHA-2 (512 bits) sur la courbe P-521 [RFC 4754]
- Méthode 14 : signature numérique RSASSA-PSS et RSASSA-PKCS1-v1\_5 avec SHA-2 (256/384/512 bits) [RFC 7427]
- Méthode 214 : ECDSA « BrainpoolP256r1 » avec SHA-2 (256 bits) sur la courbe BrainpoolP256r1 (uniquement disponible avec des passerelles prenant en charge cette méthode)
- Fin de prise en charge de la Méthode 1 : RSA Digital Signature avec SHA-1 [RFC 7296]
- Refus des certificats RSA de taille inférieure à 2048 bits
- Vérification des Key Usage et Extended Key Usage des certificats
- La vérification de la CRL du certificat utilisateur est devenue optionnelle

Selon la version du Client VPN utilisé, les méthodes d'authentification par défaut sont différentes :

- Sur la version 6.87 : Méthode 1 (RSA Digital Signature)
- Sur la version 7.5 : Méthode 14 (RSA-PSS Digital Signature)
- ☞ Si ce n'est pas le cas, référez-vous au paramètre dynamique Method14 RSASSA PKCS1 décrit à la section « Méthodes d'authentification des certificats » au chapitre 29 du « Guide de l'administrateur » pour utiliser notamment du RSASSA\_PKCS1.5.

# <span id="page-15-0"></span>**5 Contact**

## <span id="page-15-1"></span>**5.1 Information**

Toutes les informations sur les produits TheGreenBow sont disponibles sur le site : [https://thegreenbow.com/.](https://thegreenbow.com/)

## <span id="page-15-2"></span>**5.2 Commercial**

Contact téléphonique : +33.1.43.12.39.30

Contact mail : [sales@thegreenbow.com](mailto:sales@thegreenbow.com)

## <span id="page-15-3"></span>**5.3 Support**

Le site TheGreenBow propose plusieurs pages concernant le support technique des logiciels :

#### **Aide en ligne**

<https://thegreenbow.com/fr/support/assistance/>

#### **FAQ**

<https://thegreenbow.com/fr/faq/>

#### **Formulaire de contact**

Le support technique est accessible via un formulaire disponible sur le site TheGreenBow à l'adresse : [https://thegreenbow.com/fr/support/assistance/support-technique/.](https://thegreenbow.com/fr/support/assistance/support-technique/)

## **Vos connexions protégées** en toutes circonstances

28, rue Caumartin 75009 Paris — France

[sales@thegreenbow.com](mailto:sales@thegreenbow.com) [www.thegreenbow.com](https://thegreenbow.com/) www.thegreenbow.com